# **OptiPlex 5050 Small Form Factor**

## Quick Start Guide

Guide d'information rapide Guia de iniciação rápida Hızlı Başlangıç Kılavuzu

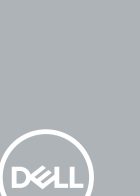

### **1 Connect the keyboard and mouse**

Connecter le clavier et la souris Ligar o teclado e o rato Klavye ve farenin bağlanması قم بتوصيل لوحة المفاتيح والماوس

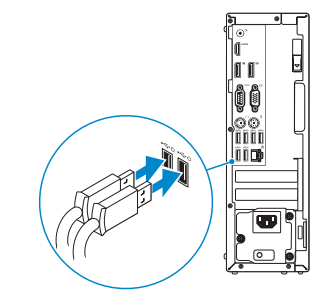

### **2 Connect the network cable — optional**

Connecter le câble réseau (facultatif) Ligar o cabo de rede — opcional Ağ kablosunu takın — isteğe bağlı قم بتوصيل كبل الشبكة - اختياري

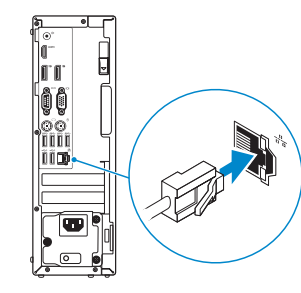

### **3 Connect the display**

Connecter l'écran Ligar o monitor Ekranı bağlayın

توصيل الشاشة

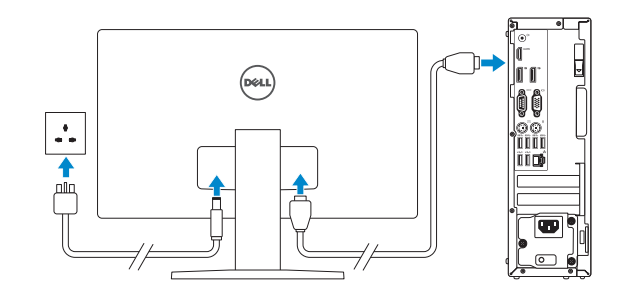

- *MOTE:* If you ordered your computer with a discrete graphics card, connect the display to the discrete graphics card.
- *P***REMARQUE :** si l'ordinateur a été livré avec une carte graphique dédiée en option, connecter l'écran à la carte graphique.
- **NOTA:** Caso tenha encomendado o computador com uma placa gráfica separada, ligue o monitor à placa gráfica separada.
- **NOT:** Bilgisayarınızı ayrı bir grafik kartıyla sipariş ettiyseniz, ekranı ayrı grafik kartınıza bağlayın. **مالحظة:** في حالة قيامك بشراء بطاقة رسومات منفصلة أثناء شراء الكمبيوتر، قم بتوصيل الشاشة ببطاقة الرسومات المنفصلة.

Terminer la configuration du système d'exploitation Terminar a configuração do sistema operativo İşletim sistemi kurulumunu tamamlama إنهاء إعداد نظام التشغيل

### **NOTE: If you are connecting to a secured wireless network, enter the password for the wireless network access when prompted.**

**EXAREMARQUE :** dans le cas d'une connexion à un réseau sans fil sécurisé, saisir le mot de passe d'accès au réseau sans fil lorsque l'invite apparaît.

### **4 Connect the power cable and press the power button**

Connecter le câble d'alimentation et appuyer sur le bouton d'alimentation Ligar o cabo de alimentação e premir o botão de ligação Güç kablosunu takıp güç düğmesine basın

صل كبل التيار واضغط على زر التشغيل

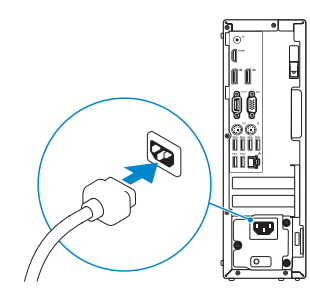

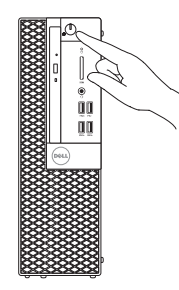

## **5 Finish operating system setup**

### **Windows 7**

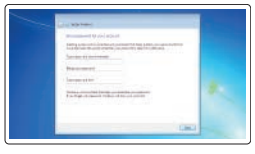

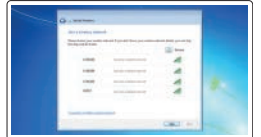

### **Set a password for Windows**

Définir un mot de passe pour Windows Configurar a palavra passe para o Windows Windows için parola belirleyin إعداد كلمة المرور لنظام Windows

### **Connect to your network** Se connecter à un réseau Estabeleça ligação à rede

Ağınıza bağlanın التوصيل بالشبكة

**NOTA:** Se estiver a ligar a uma rede sem fios protegida, introduza a palavra passe de acesso à rede sem fios quando solicitado.

**NOT:** Güvenli bir kablosuz ağa bağlanıyorsanız, sorulduğunda kablosuz ağ erişimi parolasını girin. **مالحظة:** في حالة اتصالك بشبكة السلكية مؤمنة، أدخل كلمة المرور لوصول الشبكة الالسلكية عند مطالبتك.

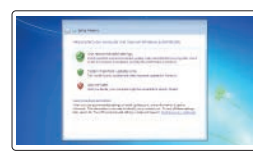

### **Protect your computer**

Protéger votre ordinateur Proteja o computador Bilgisayarınızı koruyun حماية الكمبيوتر

### **Ubuntu**

### **Follow the instructions on the screen to finish setup.**

Suivre les instructions qui s'affichent à l'écran pour terminer la configuration. Siga as instruções no ecrã para concluir a configuração. Kurulumu tamamlamak için ekrandaki talimatları izleyin. اتبع اإلرشادات التي تظهر على الشاشة إلنهاء عملية اإلعداد.

### **Features**

Caractéristiques | Funcionalidades | Özellikler | الميزات

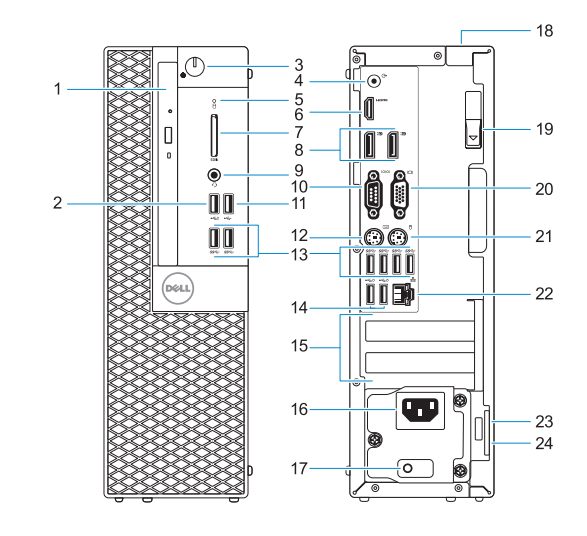

- **14.** Ports USB 2.0 (compatible Smart Power On)
- **15.** Logements pour cartes d'extension
- **16.** Port du connecteur d'alimentation
- **17.** Voyant de diagnostic du bloc d'alimentation
- **18.** Passage pour verrou du cache des câbles
- **19.** Loquet de déverrouillage
- **20.** Port VGA (en option)
- **21.** Port PS/2 pour souris
- **22.** Port réseau
- **23.** Passage pour câble de sécurité Kensington **24.** Asma kilit halkası © 2016 Dell Inc.
	- **24.** Anneau pour cadenas
- **1.** Optical drive (optional)
- **2.** USB 2.0 port with PowerShare
- **3.** Power button and power light
- **4.** Line-out port
- **5.** Hard drive activity light
- **6.** HDMI port
- **7.** Memory card reader (optional)
- **8.** DisplayPort
- **9.** Headset Port
- **10.** Serial port
- **11.** USB 2.0 port
- **12.** PS/2 keyboard port
- **13.** USB 3.0 ports
- **1.** Lecteur optique (en option)
- **2.** Port USB 2.0 avec PowerShare
- **3.** Bouton d'alimentation et voyant d'alimentation
- **4.** Port de ligne de sortie
- **5.** Voyant d'activité du disque dur
- **6.** Port HDMI
- **7.** Lecteur de cartes mémoire (en option)
- **8.** Port DisplayPort
- **9.** Port pour casque
- **10.** Port série
- **11.** Port USB 2.0
- **12.** Port PS/2 pour clavier
- **13.** Ports USB 3.0
- **14.** USB 2.0 ports (supports Smart) Power On)
- **15.** Expansion card slots
- **16.** Power connector port
- **17.** Power supply diagnostic light
- **18.** Cable cover lock slot
- **19.** Release latch
- **20.** VGA port (optional)
- **21.** PS/2 mouse port
- **22.** Network port
- 23. Kensington security cable slot
- 24. Padlock ring

Contacter Dell | Contactar a Dell الاتصـال بـ Dell'e başvurun | Dell

- **1.** Unidade óptica (opcional)
- **2.** Porta USB 2.0 com PowerShare
- **3.** Botão de energia e luz de energia
- **4.** Porta de saída de linha
- **5.** Luz de actividade da unidade de disco rígido
- **6.** Porta HDMI
- **7.** Leitor de cartão de memória (opcional)
- **8.** DisplayPort
- **9.** Porta para auscultadores
- **10.** Porta de série
- **11.** Porta USB 2.0
- **12.** Porta de teclado PS/2
- **13.** Portas USB 3.0
- **1.** Optik sürücü (isteğe bağlı)
- **2.** PowerShare ile birlikte USB 2.0 bağlantı noktası
- **3.** Güç düğmesi ve güç ışığı
- **4.** Hat çıkış bağlantı noktası
- **5.** Sabit sürücü etkinlik ışığı
- **6.** HDMI bağlantı noktası
- **7.** Bellek kartı okuyucu (isteğe bağlı)
- **8.** DisplayPort
- **9.** Mikrofonlu kulaklık bağlantı noktası
- **10.** Seri bağlantı noktası
- **11.** USB 2.0 bağlantı noktası
- **12.** PS/2 klavye bağlantı noktası

Réglementations et sécurité | Regulamentos e segurança ممارسات الأمان والممارسات التنظيمية | Mevzuat ve güvenlik

- **14.** Portas USB 2.0 (suportam Smart Power On)
- **15.** Slots da placa de expansão
- **16.** Porta do conetor de alimentação
- **17.** Luz de diagnóstico da fonte de alimentação
- **18.** Ranhura do trinco da tampa do cabo
- **19.** Trava de liberação
- **20.** Porta VGA (opcional)
- **21.** Porta de rato PS/2
- **22.** Porta de rede
- **23.** Ranhura do cabo de segurança Kensington
- **24.** Anel para cadeado
- **13.** USB 3.0 bağlantı noktaları
- **14.** USB 2.0 bağlantı noktaları (sadece Smart Açılmayı destekler)
- **15.** Genişletme kartı yuvaları
- **16.** Güç konektörü bağlantı noktası
- **17.** Güç kaynağı tanılama ışığı
- **18.** Kablo kapağı kilit yuvası
- **19.** Mandalı serbest bırakın
- **20.** VGA bağlantı noktası (isteğe bağlı)
- **21.** PS/2 mouse bağlantı noktası
- **22.** Ağ bağlantı noktası
- **23.** Kensington güvenlik kablosu yuvası
- 
- 1. محرك اقراص ضوئية (اختياري)
- منفذ 2.0 USB مزود بـ PowerShare **. 2**
	- زر التشغيل ومصباح التيار **. 3**
		- منفذ الخرج **. 4**
- مصباح نشاط محرك األقراص الثابتة **. 5**
	- منفذ HDMI **. 6**
- قارئ بطاقة الذاكرة )اختياري( **. 7**
	- منفذ DisplayPort **. 8**
	- منفذ سماعة الرأس **. 9**
	- **1010**المنفذ التسلسلي
	- **1111**منفذ 2.0 USB
- **1212**منفذ لوحة مفاتيح /2PS

**NOTE:** Connection and use of this communications equipment is permitted by the Nigerian Communications Commission.

## **THE REAL PROPERTY OF A**

© 2016 Microsoft Corporation. © 2016 Canonical Ltd.

Printed in China.

2016-11

#### **Product support and manuals**

Support produits et manuels Suporte e manuais do produto Ürün desteği ve kılavuzlar دعم المنتج والدالئل

**Dell.com/support Dell.com/support/manuals Dell.com/support/windows**

#### **Contact Dell**

**Dell.com/contactdell**

### **Regulatory and safety**

**Dell.com/regulatory\_compliance**

#### **Regulatory model**

Modèle réglementaire | Modelo regulamentar Yasal model numarası الموديل التنظيمي |

**D11S**

### **Regulatory type**

Type réglementaire | Tipo regulamentar Yasal tür النوع التنظيمي |

**D11S002**

#### **Computer model**

Modèle de l'ordinateur | Modelo do computador Bilgisayar modeli موديل الكمبيوتر |

**OptiPlex 5050 SFF**

- **1313**منافذ 3.0 USB
- **1414**منافذ 2.0 USB ُ( تدعم التشغيل الذكي(
	- **1515**فتحات بطاقة توسيع
	- **1616**منفذ موصل التيار
	- **1717**مصباح تشخيص اإلمداد بالتيار
		- **1818**فتحة قفل غطاء الكابل
		- **1919**مزالج التحرير
		- **2020**منفذ VGA( اختياري(
		- **2121**منفذ ماوس /2PS
		- **2222**منفذ الشبكة
	- **2323**فتحة كابل األمان Kensington
		- **2424**حلقة القفل